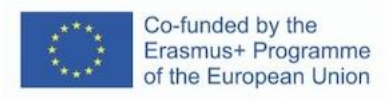

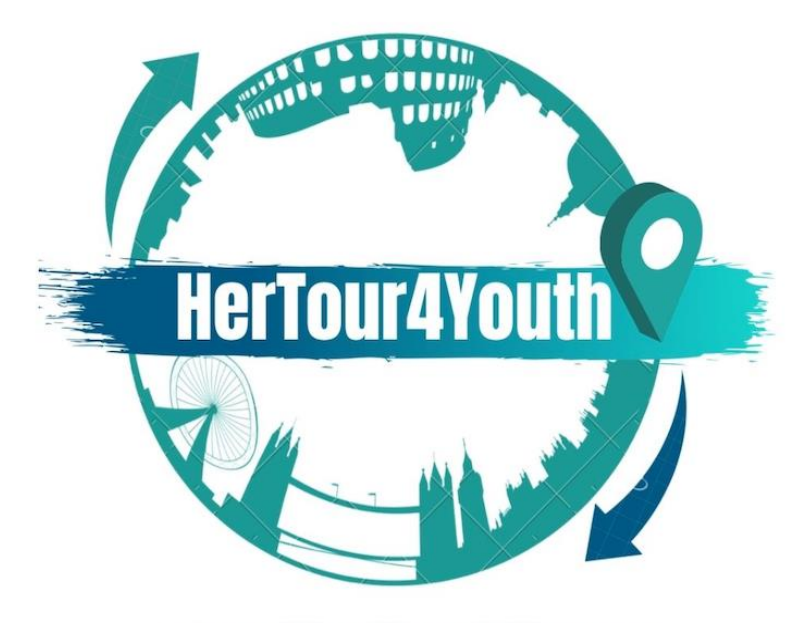

#### 2020-1-UK01-KA227-YOU-094543

# **IO1- A3: Компендиум за дигитален дизайн**

# **Модул:**

# **Различни видове крайни продукти: Рекламни банери, Инфографики, Елементи на уебсайта, UI/UX функционални модели, Графики за документи**

KA2 - Cooperation for innovation and the exchange of good practices **Partnerships for creativity** 

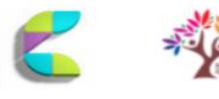

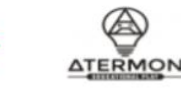

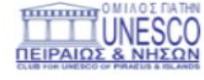

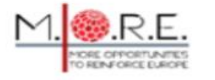

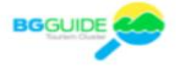

Подкрепата на Европейската комисия за изготвянето на тази публикация не представлява одобрение на съдържанието, което отразява възгледите само на нейните автори, и Комисията не носи отговорност за каквото и да е използване на информацията, съдържаща се в нея.

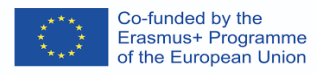

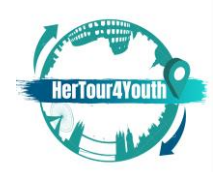

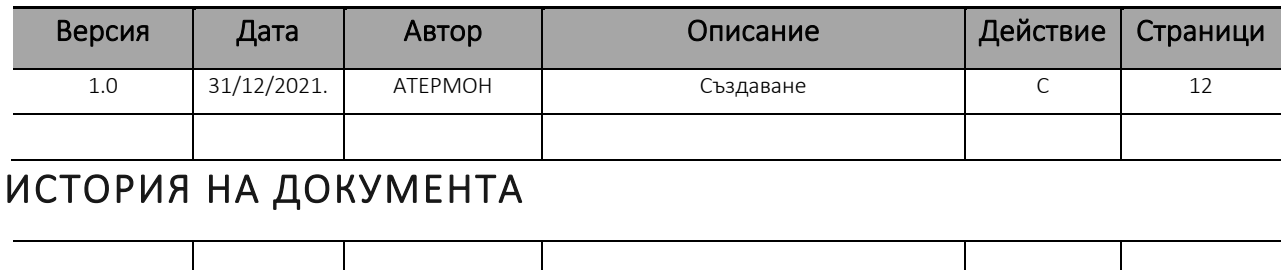

(\*) Действие: C = Създаване, I = Добавяне, U = Актуализиране, R = Заместване, D = Изтриване

# ЦИТИРАНИ ДОКУМЕНТИ

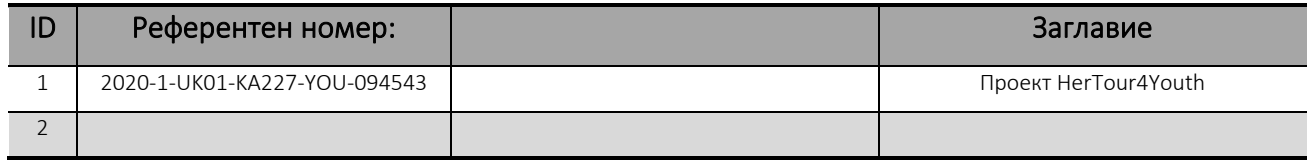

# ПРИЛОЖИМИ ДОКУМЕНТИ

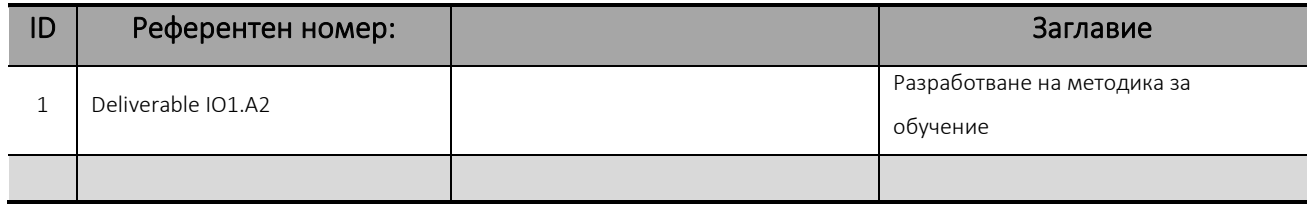

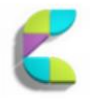

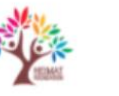

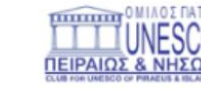

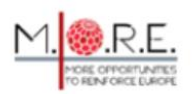

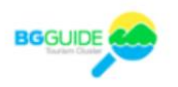

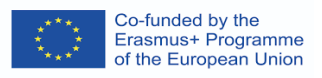

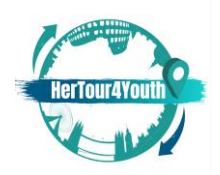

# Съдържание

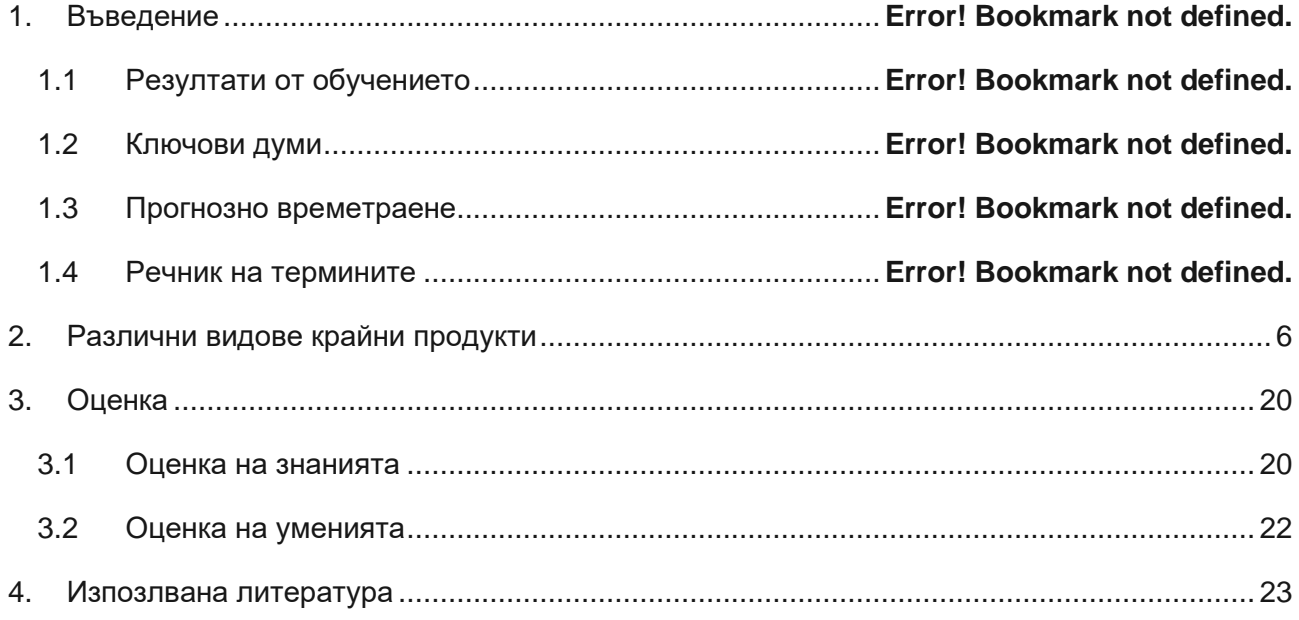

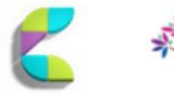

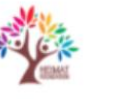

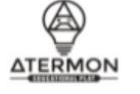

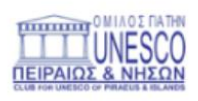

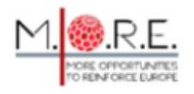

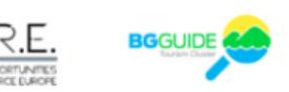

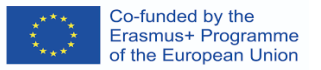

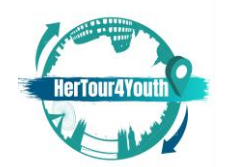

# 1. Въведение

Този модул е за навигиране между различните видове крайни продукти в дигиталния дизайн. Чрез основните функции за дигитален дизайн обучаемите ще разберат принципите зад всяко действие. Впоследствие обучаемите ще научат основите за избора и създаването на подходящите за тях възможности за крайни продукти с възможност да популяризират дейността си в туристическия сектор чрез различни формати за дигитален дизайн.

## **1.1 Резултати от обучението**

#### След завършването на този модул ще можете да:

- Разбирате различните видове дигитален дизайн
- Създавате собствени крайни продукти с помощта на придобитите знания
- Насърчавате туризма чрез собствен дигитален туристически пътеводител
- Разбирате поведението на потребителите
- Създавате конкурентно предимство

# **1.2 Ключови думи**

Банери; поведението на потребителите; дизайн; инфографики; UI/UX; атмосферата на уебсайта; елементи на уебсайта.

## **1.3 Прогнозно времетраене**

3 часа

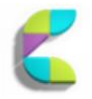

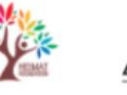

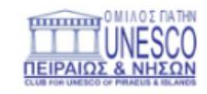

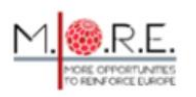

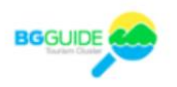

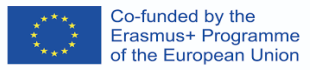

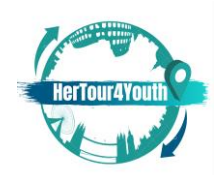

# **1.4 Речник на термините**

- **Рекламни мрежи: Различните мрежи, в които могат да се показват банер реклами** (Duben, 2021).
- **Призив за действие (CAT):** Обикновено фраза, която мотивира/вдъхновява потребителя да предприеме действия, като по този начин засилва ангажираността на потребителите (Duben, 2021).
- **Атмосфера на уебсайта**: Съвкупността на дизайна на уебсайта със стратегически избрани и представени елементи, така че поведението на потребителите да бъде повлияно по положителен начин (Vaičiukynaitė & Gatautis, 2013 г., стр.538).

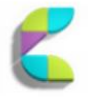

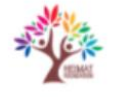

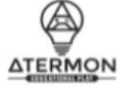

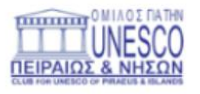

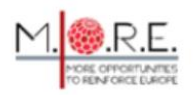

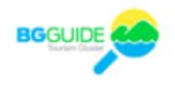

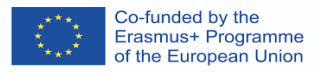

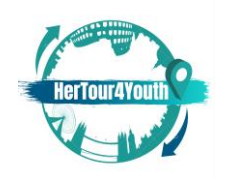

# 2. Различни видове крайни продукти

Дигиталният дизайн предлага разнообразие от инструменти, които могат лесно да бъдат интегрирани в маркетингова стратегия на бизнеса. В този смисъл различните видове крайни продукти могат да обслужват различни цели и да помогнат на бизнеса да расте, като привлича и задържа клиенти.

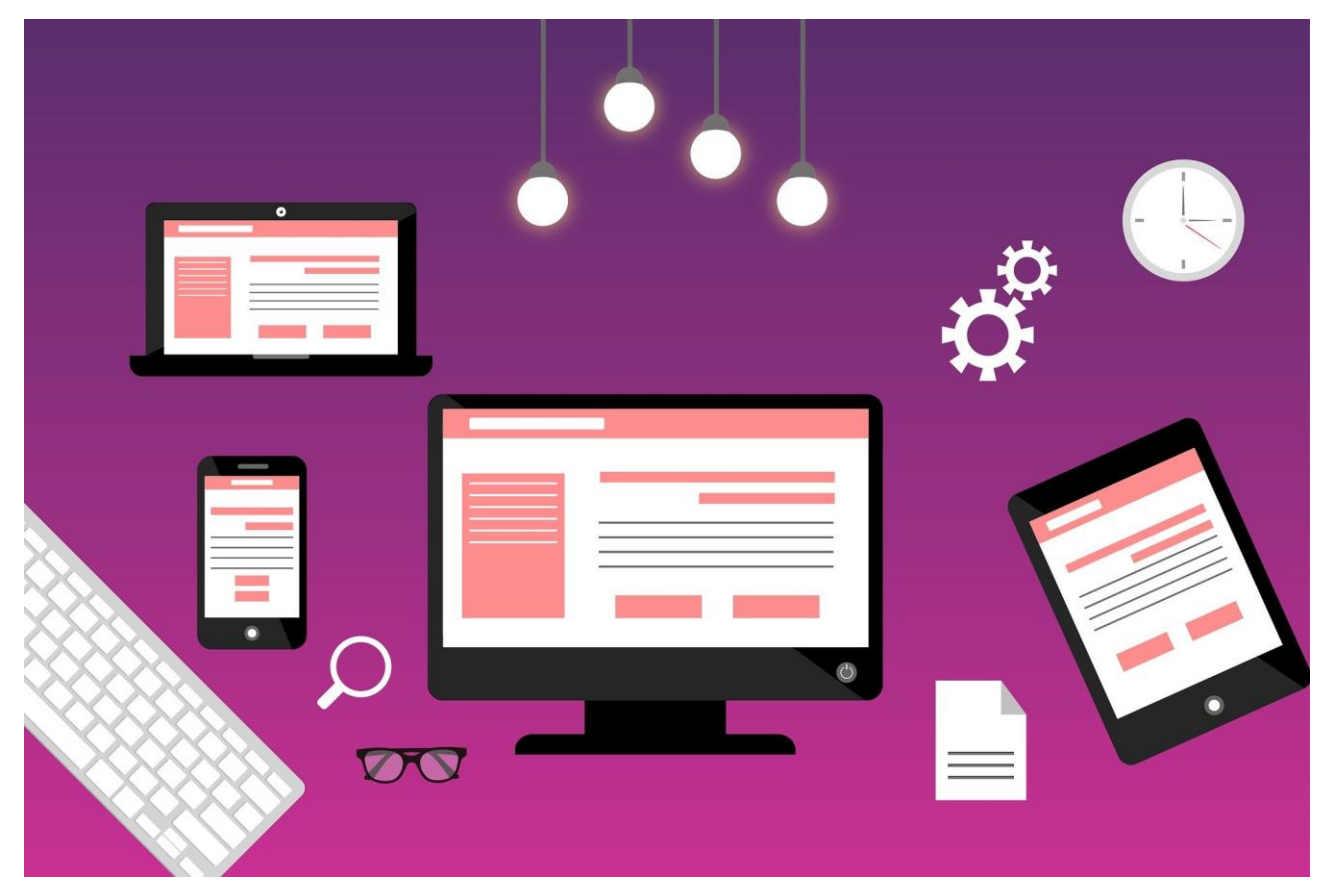

Заглавие на изображението: Уебсайт Източник: pixabay.com

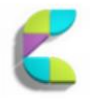

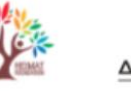

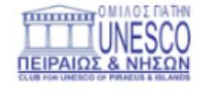

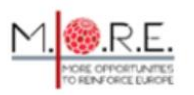

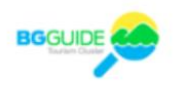

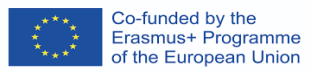

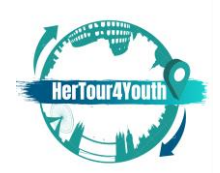

## **Как да създадете банер реклами**

Банер рекламите са маркетингови инструменти, използвани на уебсайтове и приложения за повишаване на осведомеността за марката и усилване на изживяването на потребителите. Те могат да приемат различни форми и, за да бъдат ефективни, те трябва да:

- a) Привличат потребители
- b) Бъдат с възможност за кликване

Банер рекламите следват определени **правила за дизайн** на уеб банери (Duben, 2021):

1. Въз основа на **Google AdSense**, определени **размери** на банерите са по-ефективни от други:

[https://support.google.com/adsense/answer/6002621?hl=en&visit\\_id=1-](https://support.google.com/adsense/answer/6002621?hl=en&visit_id=1-636200678058800644-1498126142&rd=1) [636200678058800644-1498126142&rd=1](https://support.google.com/adsense/answer/6002621?hl=en&visit_id=1-636200678058800644-1498126142&rd=1)

- 2. Банер рекламите се представят по-добре, когато са проектирани с **простота**.
- 3. Рекламите трябва да бъдат **в съответствие** с марката и всичките ѝ визуални и невизуални елементи.
- 4. **Размерът** на файла на рекламите не трябва да надвишава 150 kb, или иначе рекламите не се зареждат правилно и своевременно.
- 5. Файловият **формат** на рекламите трябва да бъде внимателно избран: обикновено **JPG, GIF, PNG** за Photoshop, **HTML5** за Google Web Designer.
- 6. **Изображенията** в банер рекламите трябва да спазват принципите на уместност и лесно да извикват в съзнанието марката и нейния продукт/услуги.
- 7. Частите на рекламите трябва да са добре балансирани. Трите основни части са: а) **логото**, на компанията б) **предложението** на рекламата в) **Подканата за действие** (CTA). Предложението трябва да бъде визуално доминиращо и Подканата за действие (напр. мотивационен израз) трябва да засили ангажираността на потребителите.

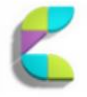

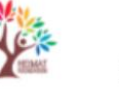

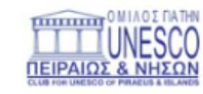

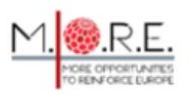

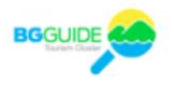

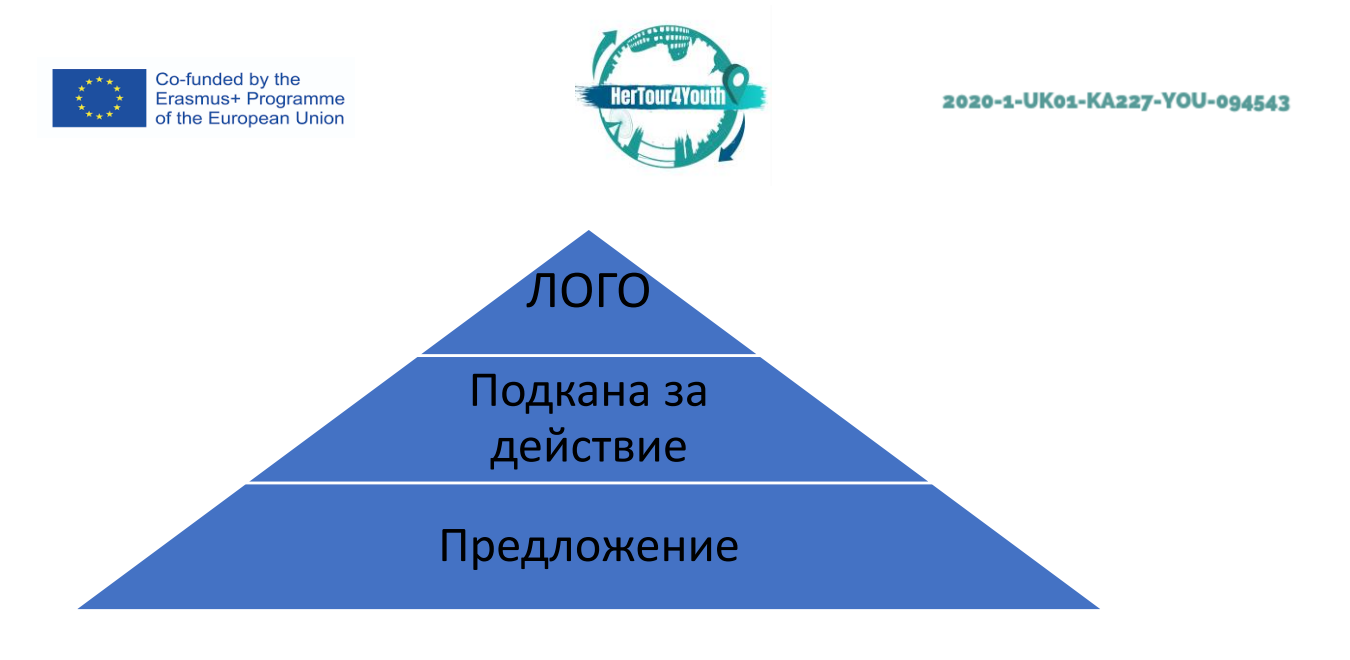

- 8. Установено е, че семплата **анимация** е по-ефективна от статичните реклами (Вж. например Lee & Ahn, 2012 г., стр. 119-137).
- 9. В зависимост от техния размер банер рекламите трябва да бъдат **стратегически позиционирани** спрямо основното съдържание.
- 10. Смята се, че **асоциирането с цветове** играе значителна роля в поведението на потребителите.

 $\odot$ **Различни версии** на банер реклама могат да бъдат тествани, за да се измери ефектът им върху различните аудитории. Статистиката може да следи ефективността и да предлага промени или корекции на банерите, в зависимост от различните уебсайтове, на които се показват.

Банер рекламите могат да се поставят в различни **рекламни мрежи**, като например: Google Adwords, Adify, ValueClick Media, AdOn Network, и др.

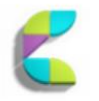

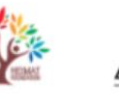

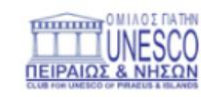

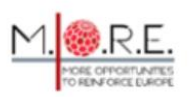

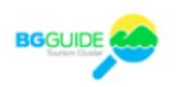

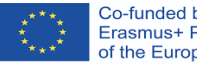

Co-funded by the<br>Erasmus+ Programme<br>of the European Union

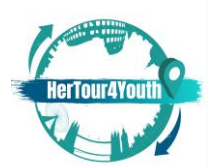

#### 2020-1-UK01-KA227-YOU-094543

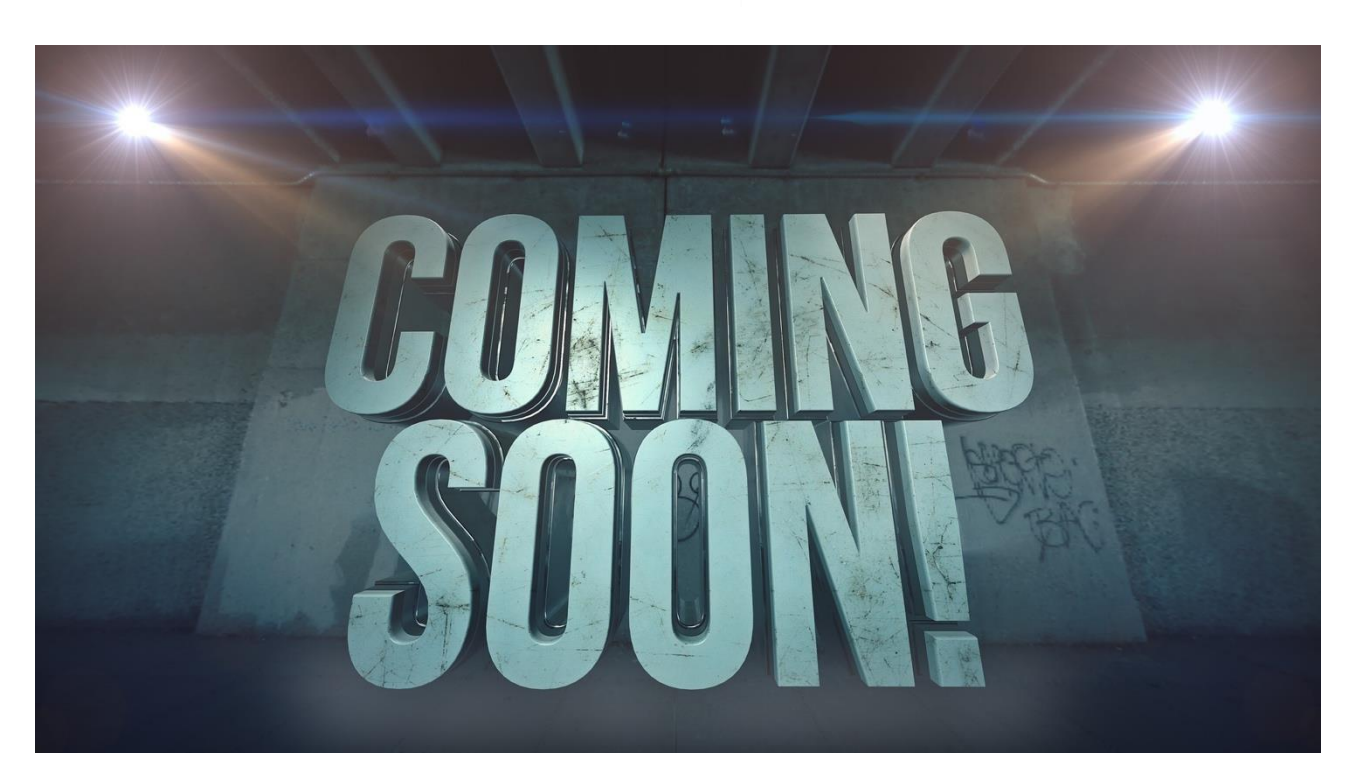

Заглавие на изображението: Източник: pixabay.com

# **Инфографики: какво, защо, как да?**

#### **Какво:**

Инфографиките са *визуални представяния на информация или данни –* подобни на диаграми и графики и обикновено се използват за опростяване на сложна информация, предлагане на общ преглед на тема или дори показване на данни и обобщени версии на по-обширно съдържание (Nediger, 2021). Тези визуализации привличат погледа и съобщават конкретни послания по ясен и сбит начин.

#### **Защо:**

Като ефективен инструмент за визуална комуникация, инфографиите улавят вниманието, като така могат да засилят потребителското преживяване и ангажираността във всяка индустрия. В маркетинга инфографиките могат да:

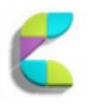

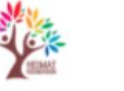

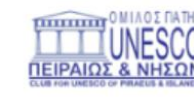

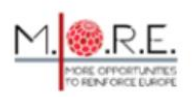

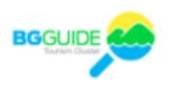

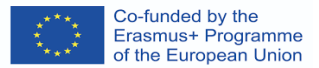

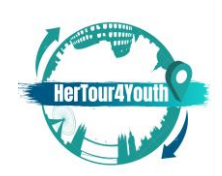

- Повишат **осведомеността за марката** и да привлекат **нови аудитории**
- Повишат **ангажираността на клиентите**
- Покажат продукти, услуги, постижения и др.
- Помогнат на аудиториите да визуализират сложен процес или дейност
- Увеличат обхвата на социалните медии
- И още много други! (Вижте, например: Dunlap & Lowenthal, 2016, pp.42-59).

 $\infty$ Examples of infographics divided in categories can be found on: <https://venngage.com/blog/what-is-an-infographic/>

#### **Как да:**

За да направят инфографика, потребителите трябва да:

- 1. Изяснят своята цел **за създаване на инфографика**
- 2. Изберат **ключови точки** за тяхното съдържание
- 3. Съберат и организират цялата необходима информация
- 4. Изберат заглавие, заглавки, подзаглавки и фактите, които трябва да бъдат включени в инфографиката
- 5. Създадат визуализации на данни
- 6. Изберат шаблон за оформлението на инфографиката, въз основа на целите и съдържанието (напр. Статистика, срокове, сравнения, списъци и така нататък). Примери могат да се видят на:

<https://venngage.com/templates>

7. Персонализирайте инфографиката, за да я направите уникална и интересна (напр. Позициониране и йерархия на елементите, визуални подобрения – като цветове, линии, граници и т.н. – типове шрифтове, запомнящи се изображения/икони/илюстрации) (Nediger, 2021)

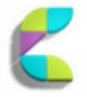

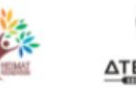

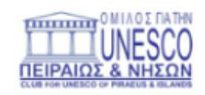

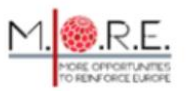

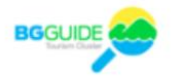

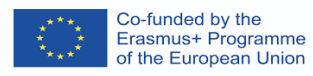

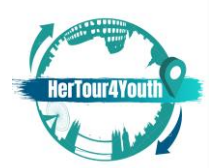

#### 2020-1-UK01-KA227-YOU-094543

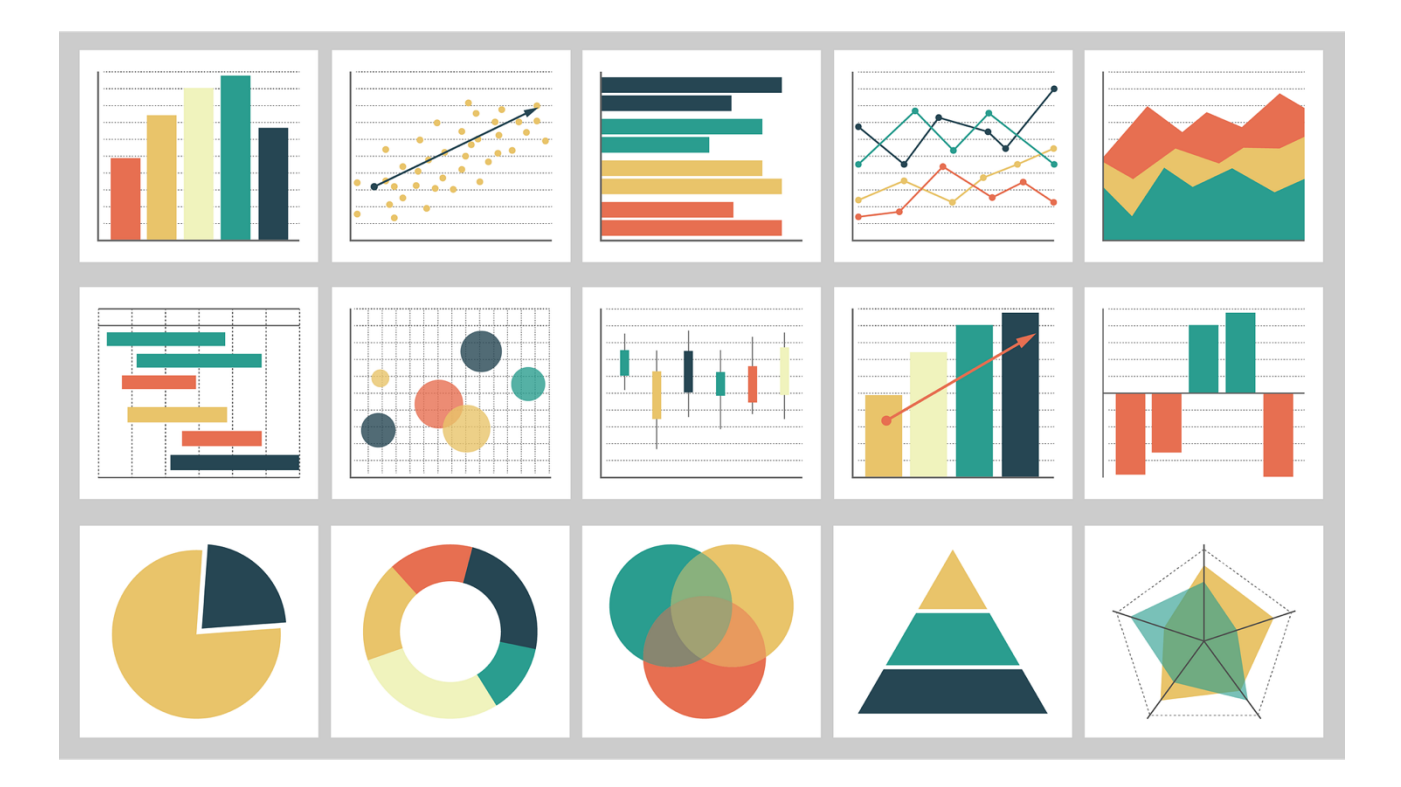

# Заглавие на изображението: Диаграми Източник: pixabay.com

# **Елементи на уебсайта**

Един фирмен уебсайт включва следните основни компоненти (налични на определени цени):

- 1. **Домейн**  т.е. където потребителите настройват URL адреса си
- 2. **Хостинг** т.е. където се съхраняват всички файлове на уебсайта
- 3. **Система за управление на съдържанието (CMS)**  т.е. софтуерът, използван за създаване, промяна и актуализиране на цифрово съдържание

(Маршал, 2018)

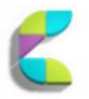

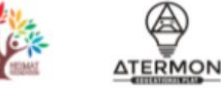

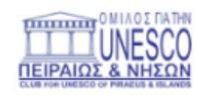

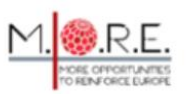

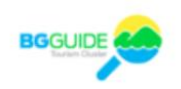

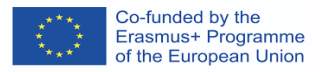

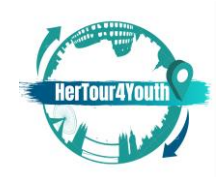

**Атмосферата на уеб сайт** е съзнателно създаденият дизайн на един уеб сайт, който влияе на поведението на потребителите благодарение на различните си, стратегически избрани елементи (Vaičiukynaitė & Gatautis, 2013, стр.538).

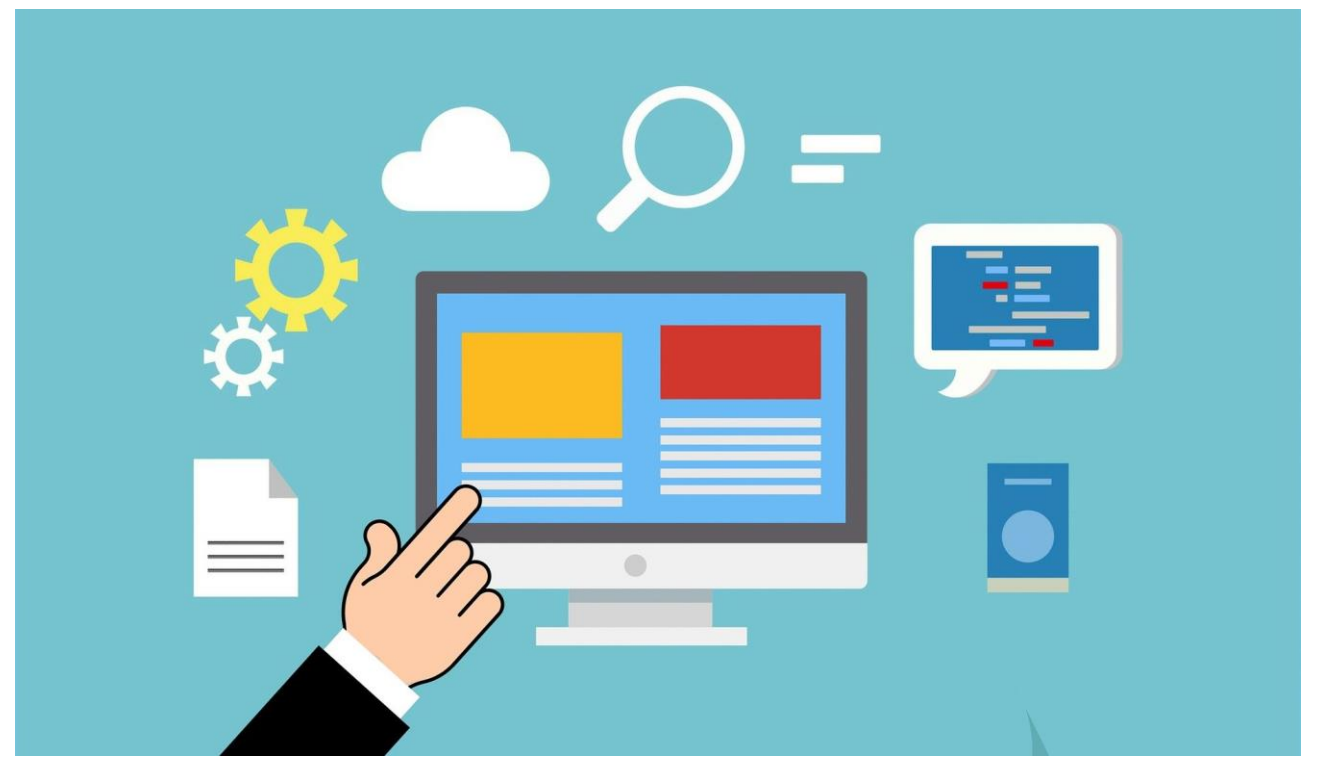

Заглавие на изображението: Уеб-домейн Източник: pixabay.com

Анализът на уебсайт определя четири групи елементи на уебсайта:

1. **Виртуално оформление и дизайн:** дизайнът, който помага на потребителите да навигират в желаните секции и/или страници чрез различни опции (ленти с инструменти, хипервръзки, карти, падащи менюта, опции за търсене и т.н.). Този навигационен дизайн може да увеличи ангажираността на потребителите чрез удобство и положителни

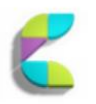

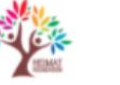

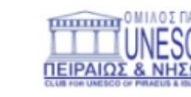

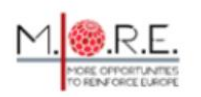

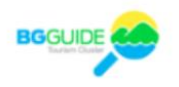

 $(\circ)$ 

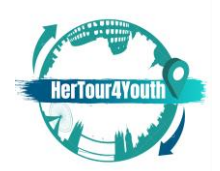

чувства. **Навигационният дизайн може да използва оформление на мрежа, оформление със свободна форма, или оформление като състезателна писта и съдържа такива елементи като: йерархична структура на дърво, индекс на картата на сайта, търсачка, класиране и групиране на съдържание на уебсайта, меню и допълнителни връзки (Vaičiukynaitė & Gatautis, 2013, стр.541).** 

Вижте например: [https://courses.lumenlearning.com/wm](https://courses.lumenlearning.com/wm-retailmanagement/chapter/store-layout-designs/)[retailmanagement/chapter/store-layout-designs/](https://courses.lumenlearning.com/wm-retailmanagement/chapter/store-layout-designs/)

- **2. Виртуална атмосфера:** естетиката зад структурата и съдържанието на даден уебсайт (цветове, графики, оформление и т.н.), които повишават осведомеността за марката и влияят върху поведението на потребителите. Виртуалната атмосфера съдържа всеки елемент, който изгражда "изгледа и усещането" (Techopedia, 2016) на един уебсайт.
- 3. **Виртуални спектакли:** техники за анимация, богатство на медиите и елементи за интерактивност, които засилват потребителското преживяване и влияят на съответните отговори чрез стимулиране на положителни емоции.
- **4. Виртуално социално присъствие:** връзката между уебсайт и неговите потребители. Добавените елементи (например аватари, препоръки и комуникационни инструменти) могат да създадат усещане за общност. Чат-ботовете, чат кутиите, таблата за съобщения и онлайн формулярите за контакт са само някои от инструментите, които могат да се използват, за да се даде възможност за комуникация между дадена компания и нейните онлайн посетители, като по този начин се възстановява елементът на социално присъствие в нетрадиционни среди.

(Vaičiukynaitė & Gatautis, 2013, p.539-541).

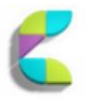

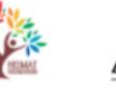

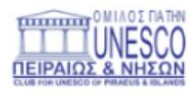

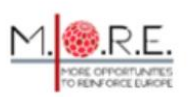

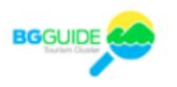

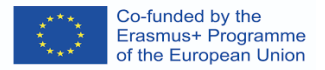

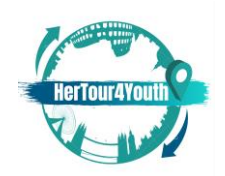

Като цяло елементите на уебсайта съставят атмосферата на уебсайта, която може да "привлича и задържа потребителите", като въздейства на поведението на потребителите по преки и косвени начини (Vaičiukynaitė & Gatautis, 2013 г., стр.542).

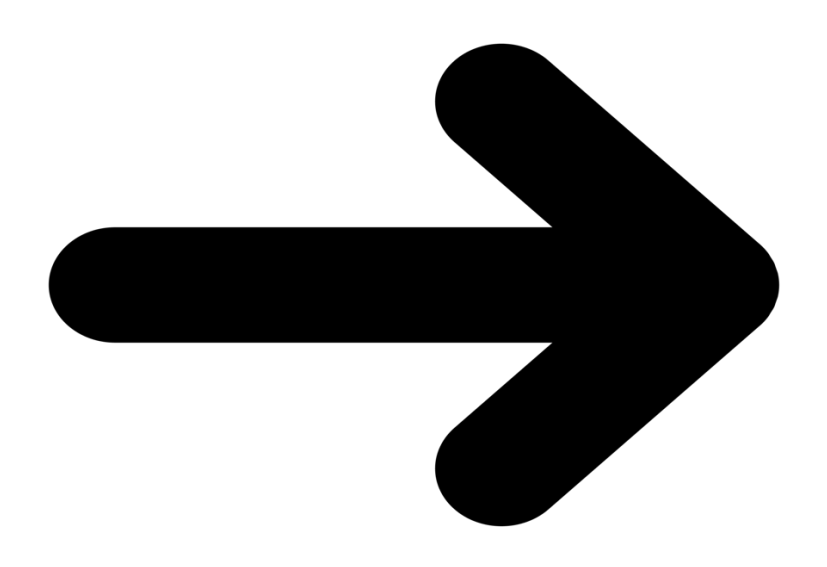

Заглавие на изображението: Приложение Източник: pixabay.com

# **UI/UX функционални модели (wireframes)**

Потребителският интерфейс (UI) и потребителското преживяване (UX) са основни компоненти на цифровия дизайн. Дизайнерът на UX решава какви функции да включи в даден продукт/уебсайт, как ще работят те и как се предполага, че те трябва да накарат потребителите/ ползвателите да се

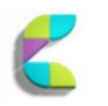

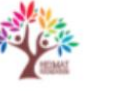

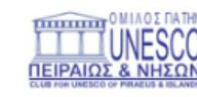

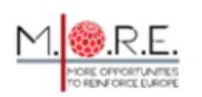

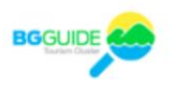

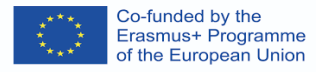

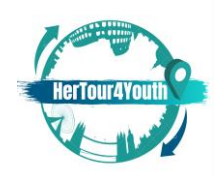

чувстват. Дизайнер на UI ще участва в този процес, като избере естетиката зад всяка функция, оформлението и всеки друг визуален компонент като позициониране, количество съдържание и т.н.

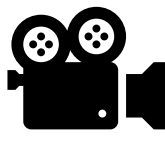

 <https://www.youtube.com/watch?v=5CxXhyhT6Fc> UX Design vs UI Design - What's The Difference?

С други думи, **UI** се отнася до взаимодействието между система и нейния потребител чрез команди, техники, входни данни и използване на съдържанието; **UX** се отнася до цялостното познавателно и емоционално преживяване на потребителя чрез пряко или непряко използване на спомената система/продукт/съдържание/услуга (Joo, 2017, стр. 9931).

"Wireframing in UI/UX Design is one of the most crucial steps which involves visualizing the skeleton of digital applications" (Designerrs Academy, 2021).

**Функционалните модели (Wireframes)** са **оформления на продукти** използвани за демонстриране на елементите на интерфейса, които ще се разполагат на ключови страници и йерархията, която те ще следват (Allabarton, 2021). Като първична фаза на Процеса на дизайнерско мислене, функционалните модели предоставят "чертежа на структурата на страницата, оформлението, информацията и функциите", позволяващи бързи промени, събиране на обратна връзка, изясняване на характеристиките на продукта, и създаване на точни дизайни (Designers Academy, 2021).

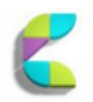

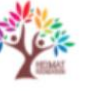

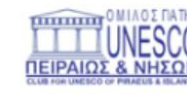

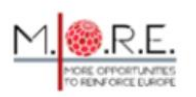

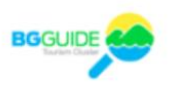

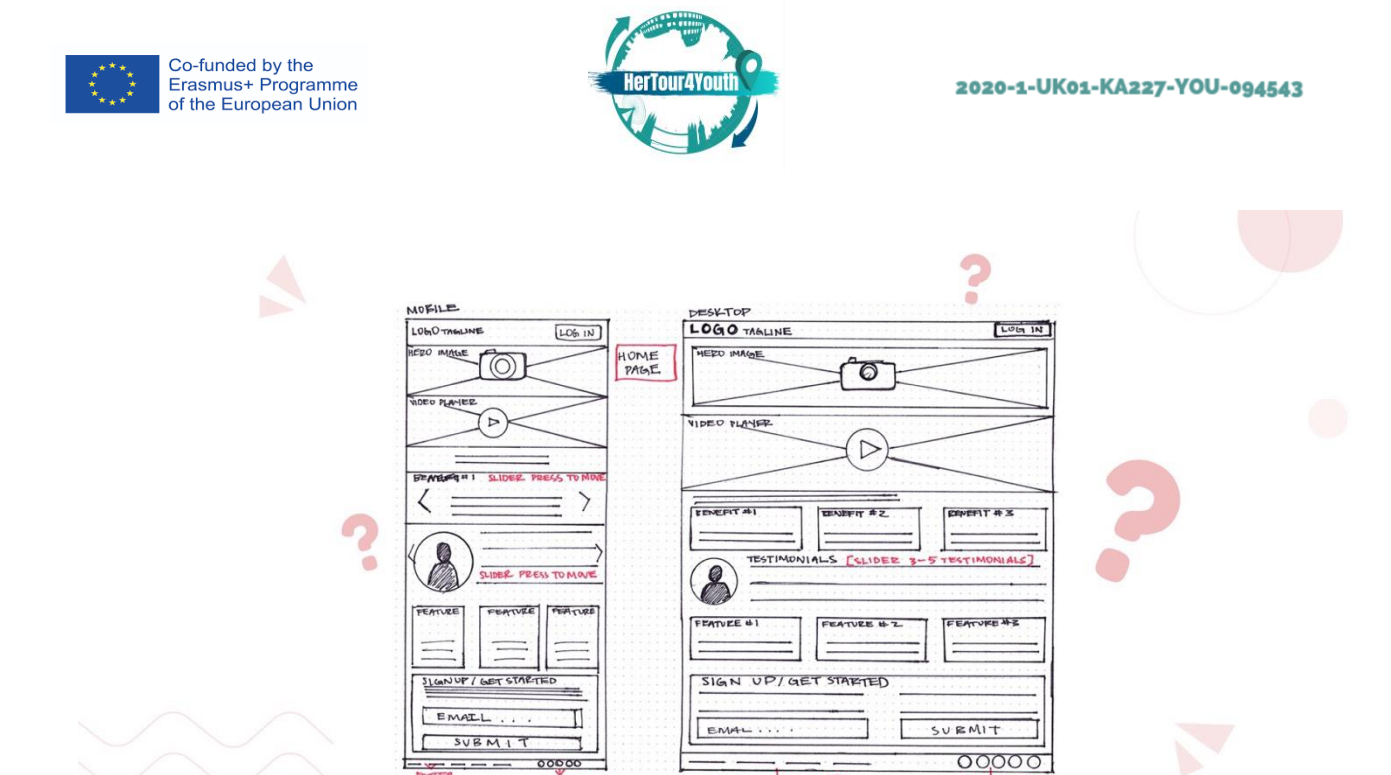

Заглавие на изображението: Типичен функционален модел за дизайн на мобилни и уеб приложения Източник: https://medium.com/detaux/what-is-ui-ux-wireframe-designerrs-46dac9c8a153

**CALL ON FOUTE** 

# В зависимост от тяхната сложност и количество информация, функционалните модели могат да бъдат:

- 1. Ниска точност (Lo-Fi)
- 2. Средна точност (Mi-Fi)
- 3. Висока точност (Hi-Fi)

Ако не са **ръчно рисувани**, функционалните модели могат да бъдат подготвени с помощта на подходящ **софтуер**; например: AdobeXD, Figma, Sketch, or Balsamiq (Designerrs Academy, 2021).

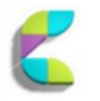

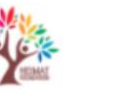

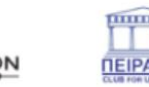

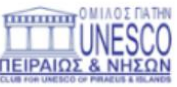

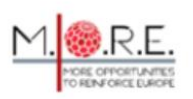

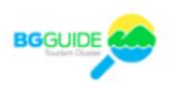

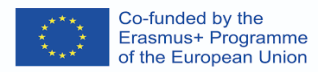

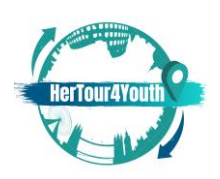

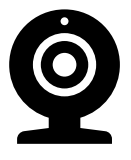

[https://careerfoundry.com/en/blog/ux-design/how-to-create-](https://careerfoundry.com/en/blog/ux-design/how-to-create-your-first-wireframe/)

[your-first-wireframe/](https://careerfoundry.com/en/blog/ux-design/how-to-create-your-first-wireframe/) The definite guide: Как да направите първия си

#### функционален модел.

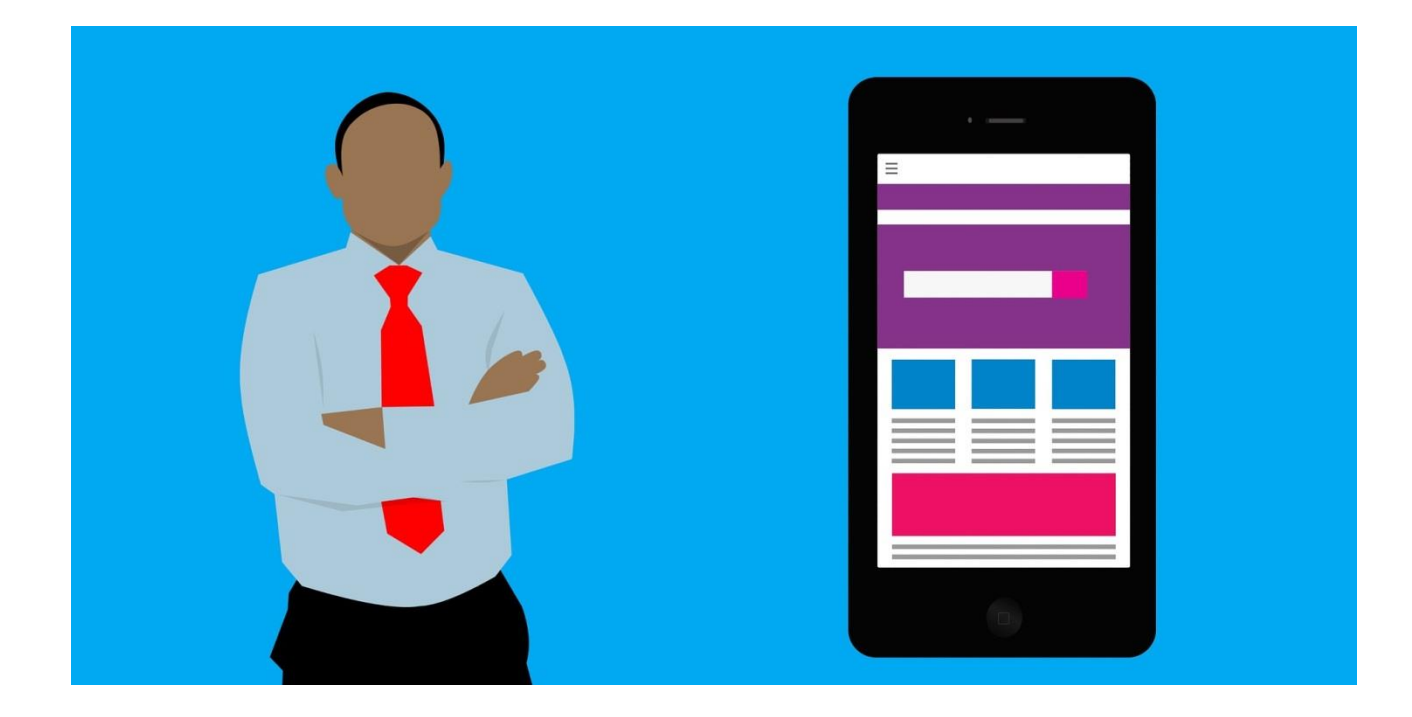

Заглавие на изображението: Ux Източник: pixabay.com

# **Графики за документи**

Добавянето на графики към документи може да **улови вниманието** на потребителите и **да направи съдържанието по-запомнящо** се (Grover, 2021). Използвайки Word, обучаемите могат да добавят лесно диаграми, графики и

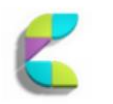

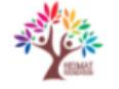

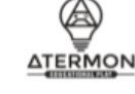

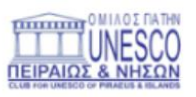

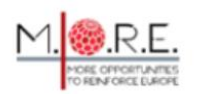

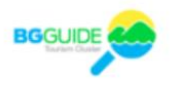

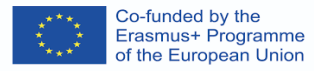

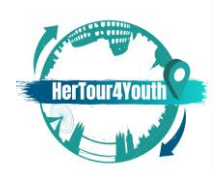

други графични елементи като снимки, рисунки и графични колекции. Word позволява лесни функции за позициониране и голямо разнообразие от инструменти за допълнителен ефект.

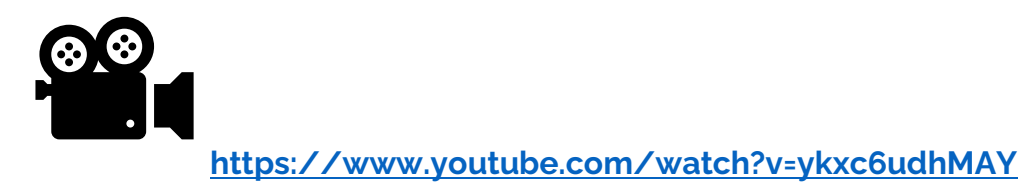

Вмъкване на графика в документ на Microsoft Word

Съществува съществено количество онлайн източници, описващи всички необходими стъпки при добавянето на графики към документи.

Например следното ръководство съдържа информация за добавяне на графика към Word 2019:

[https://www.dummies.com/article/technology/software/microsoft-](https://www.dummies.com/article/technology/software/microsoft-products/word/how-to-add-graphics-to-word-2019-documents-259145)

[products/word/how-to-add-graphics-to-word-2019-documents-259145](https://www.dummies.com/article/technology/software/microsoft-products/word/how-to-add-graphics-to-word-2019-documents-259145)

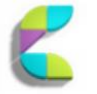

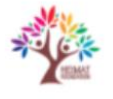

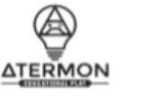

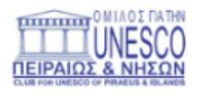

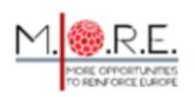

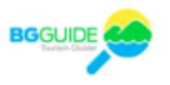

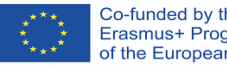

Co-funded by the<br>Erasmus+ Programme<br>of the European Union

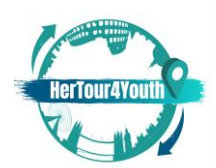

#### 2020-1-UK01-KA227-YOU-094543

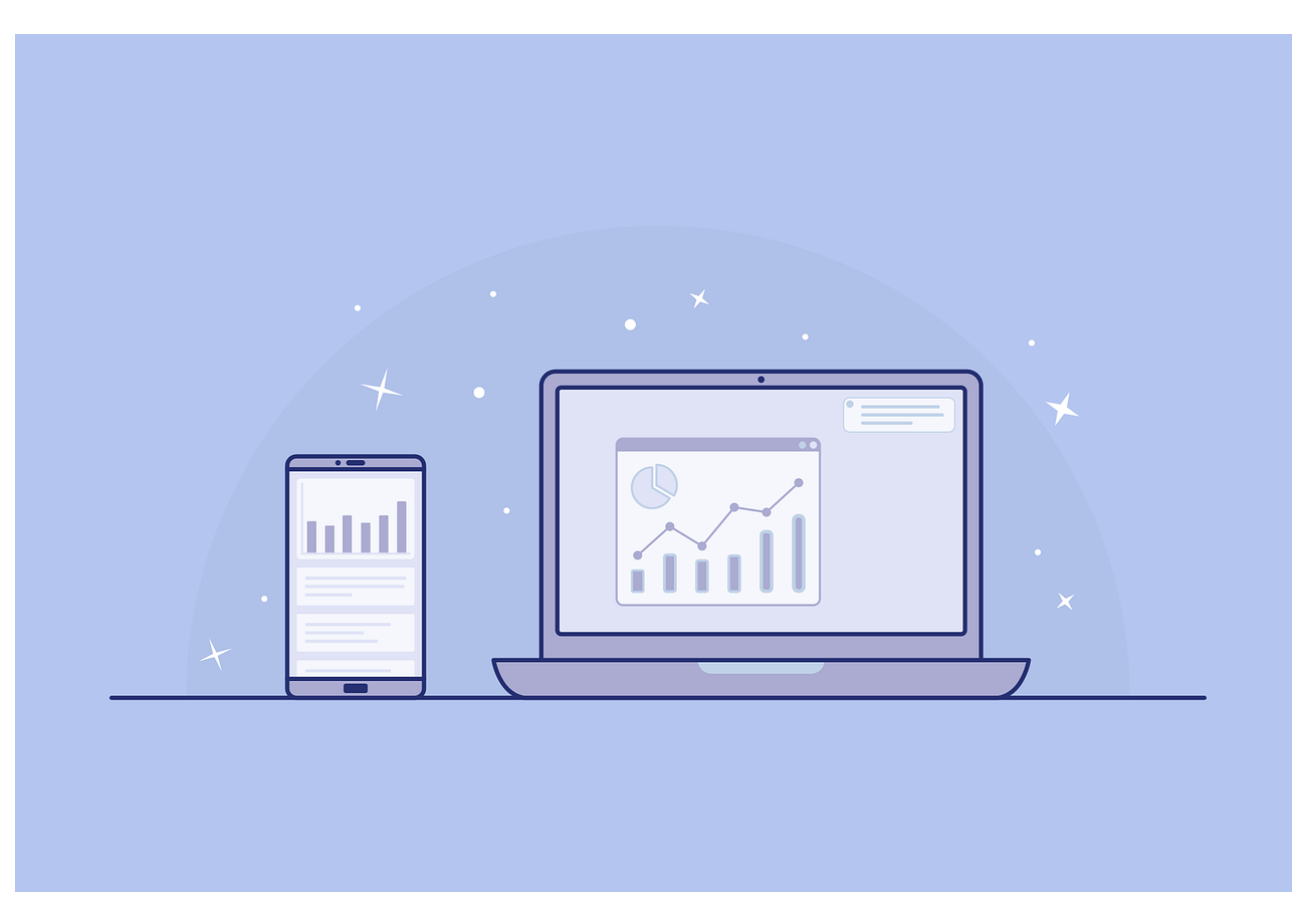

Заглавие на изображението: Интерфейс Източник: pixabay.com

Допълнителна информация и подробности за широката гама от налични инструменти можете да намерите на сайтове като: [https://www.howtogeek.com/school/microsoft-word-document-formatting](https://www.howtogeek.com/school/microsoft-word-document-formatting-essentials/lesson4/)[essentials/lesson4/](https://www.howtogeek.com/school/microsoft-word-document-formatting-essentials/lesson4/) | "Working with pictures, shapes, and graphics"

С множество безплатни инструменти, форми, дизайни, оформления, лесни за пълноценно интегриране на диаграми и много други функции, поставянето на графики може лесно да разкраси документи, дори и за начинаещи.

# **Как да създадете цифров туристически пътеводител**

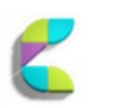

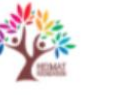

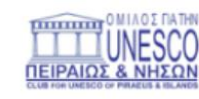

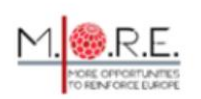

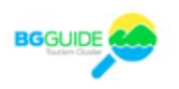

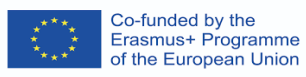

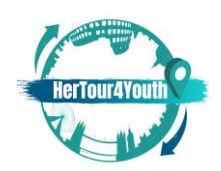

Чрез основни знания за Интернет на нещата и дигитален дизайн обучаемите могат да създадат свой **собствен дигитален туристически пътеводител.**  Дигиталният туристически пътеводител трябва да обслужва целите на търсачката и да побере индивидуални предпочитания, които могат да засилят туристическите преживявания.

Първите стъпки, които трябва да предприемете, включват:

1. Определяне на **съдържанието** на пътеводителя като отговорите на въпроси като: какво да направите?/къде да ядете?/как да се придвижвате?/къде да останете? И така нататък.

Съвет: Изследвайте **Google Keywords,** за да разберете повече за запитванията и очакванията на потребителите!

- 2. Поставете **изскачащ имейл събирател** с Подкана за действие с ясна стойност (Touchstay, 2020).
- 3. Поставяне на **QR код** на стратегически места, така че лесно да споделяте връзки и да управлявате информационния поток.
- 4. Създаване на персонализирана връзка за пренасочване, която може лесно да се споделя и запомня.

**Шаблони за туристически пътеводители** могат да бъдат намерени онлайн и да бъдат персонализирани, така че да включват уникални функции, уникално съдържание, съобщения за добре дошли, заглавия, тагове и т.н.

# <https://touchstay.com/digital-travel-guide/>

Съвет: Използвайте **SEO,** за да се класирате по-високо в търсачките!

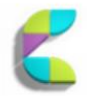

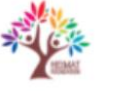

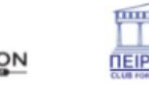

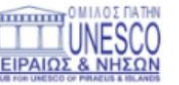

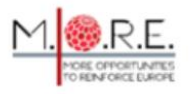

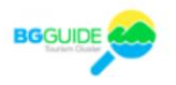

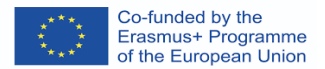

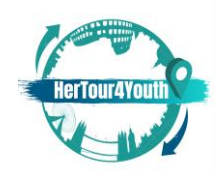

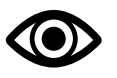

- Примери за персонализирани пътеводители: <https://travelade.com/wanderguide>
- Пример за приложение за туристически пътеводител:

[https://www.smart-guide.org/smart-restart/en/blog/tour-operators-and](https://www.smart-guide.org/smart-restart/en/blog/tour-operators-and-travel-agencies-can-reduce-the-costs-of-hiring-tour-guides-through-digital-audio-guiding-apps/)[travel-agencies-can-reduce-the-costs-of-hiring-tour-guides-through-digital](https://www.smart-guide.org/smart-restart/en/blog/tour-operators-and-travel-agencies-can-reduce-the-costs-of-hiring-tour-guides-through-digital-audio-guiding-apps/)[audio-guiding-apps/](https://www.smart-guide.org/smart-restart/en/blog/tour-operators-and-travel-agencies-can-reduce-the-costs-of-hiring-tour-guides-through-digital-audio-guiding-apps/)

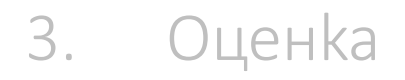

### **3.1 Оценка на знанията**

Въпрос 1 (множествен избор или вярно/невярно): Дигиталният дизайн е за: [банер реклами 1] **[няколко различни продукта]** [инфографики 3]

Въпрос 2 (множествен избор или вярно/невярно): Банер рекламите могат да се показват в:

**[множество рекламни мрежи]** [една мрежа 2] [в социалните медии 3]

Въпрос 3 (множествен избор или вярно/невярно): Размерът на банера няма значение:

**[Грешно]** [Вярно]

Въпрос 4 (множество отговори са правилни): Инфографики се използват за:

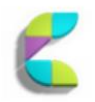

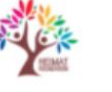

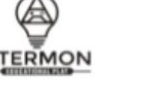

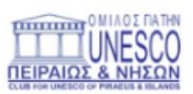

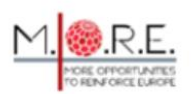

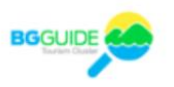

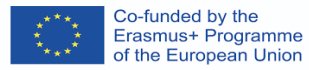

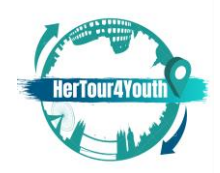

**[опростяване на сложна информация] [предлагат преглед на тема]** [увеличение на уеб трафика 3] [улесняване на портали за плащане 4]

Въпрос 5 (множество отговори са правилни): Осведомеността за марката е свързана с:

**[цели на маркетинговия план**] [грижа за клиентите 2] [удовлетвореност на клиентите 3] **[ключовите елементи на маркетинговия план]**

Въпрос 6 (множество отговори са правилни): Виртуалното оформление и дизайн могат да:

[предлагат статистическа информация 1] [помагат за дизайна на диаграми и графики 2] **[помагат за навигацията в желаните секции/страници] [увеличават ангажираността на потребителите]**

Въпрос 7 (множество отговори са правилни): Атмосферата на уебсайта може да:

[създава илюзията за по-добър продукт/услуга 1] [прикрива евентуални недостатъци в нечий маркетингов план 2] **[привлича нови клиенти] [задържа клиентите]**

Въпрос 8 (съчетайте): Съчетайте термините с дефинициите им. Термин 1 UI: Взаимодействието между система и нейния потребител Термин 2 UX: Цялостното познавателно и емоционално преживяване на потребителя чрез пряко или непряко използване на елементина една система. Термин 3 Инфографики: Визуални представяния на информация или данни Термин 4 Елементи на уебсайта: Съвкупността на елементите, които създават атмосфера на един уеб сайт.

Термин 5 Функционални модели: Оформлението на продукти.

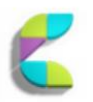

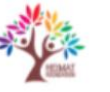

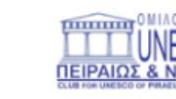

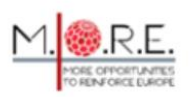

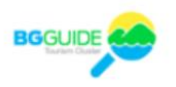

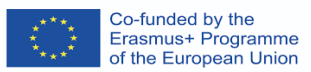

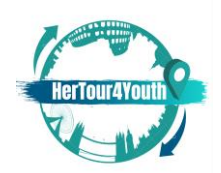

Въпрос 9 (съчетайте): Съчетайте понятията с обясненията им.

Понятие 1 Поведение на потребителите: Модели на отношение и процеси на вземане на решения от потребителите

Понятие 2 Атмосфера на уебсайта: Стратегически избраният дизайн на

уебсайта, който засяга поведението на потребителите.

Понятие 3 Призив за действие (CTA): Стимул за "предприемане на действия", когато бъде дадено маркетингово предложение.

Понятие 4 SEO: Оптимизация за търсачки, която помага на съдържанието ви да се класира на предни позиции в търсачките.

Понятие 5 Виртуално социално присъствие: Връзката между даден уебсайт и неговите потребители.

Въпрос 10 (съчетайте): Свържете проблемите с техните решения.

Проблем 1 Трябва да предупреждавам клиентите за предстояща

оферта/продажба: Използвайте банер реклами.

Проблем 2 Трябва да представя сложни данни: Използвайте опростени инфографики.

Проблем 3 Не мога да си представя как клиентите ще се държат, докато навигират в уебсайта ми: Използвайте UI/UX функционални модели.

Проблем 4 Моята цел ще бъде най-добре обслужена, ако накарам клиентите си да почувстват определени емоции: Създаване на подходящата атмосфера на уеб сайта.

Проблем 5 Съдържанието ми изглежда скучно: Използвайте графика.

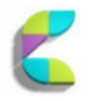

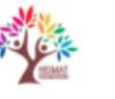

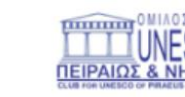

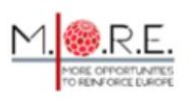

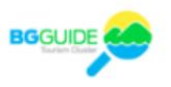

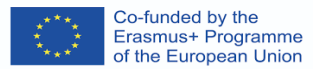

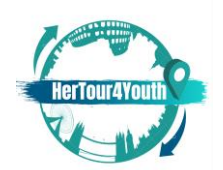

#### **3.2 Оценка на уменията**

Решили сте да създадете свой собствен дигитален туристически пътеводител Избрали сте дестинация, но нямате представа за това как да организирате съдържанието си. Какво правите най-напред?

**Отговор**: Щателно проучвате вашата дестинация. Събирате и организирате цялата налична информация. Изследвате съответните потребителски очаквания и SEO съдържание. Обръщате специално внимание на UI/UX функционални модели, така че да спестите време в бъдеще.

# 4. Използвана литература

- Allabarton, R. (2021, August 6). *6 steps to make your first wireframe [how to guide + video]*. CareerFoundry. Retrieved January 10, 2022, from https://careerfoundry.com/en/blog/uxdesign/how-to-create-your-first-wireframe/
- Designerrs Academy. (2021, March 17). *What is wireframing in UI/UX Design?* Medium. Retrieved January 9, 2022, from https://medium.com/detaux/what-is-ui-ux-wireframedesignerrs-46dac9c8a153
- Duben, V. (2021, October 4). *How to create a banner ad? How to make a banner ad in 2021?* Viewst. Retrieved January 10, 2022, from https://viewst.com/how-to-make-a-bannerad/
- Dunlap, J. C., & Lowenthal, P. R. (2016). Getting graphic about infographics: Design lessons learned from popular infographics. *Journal of Visual Literacy*, *35*(1), 42–59. https://doi.org/10.1080/1051144x.2016.1205832
- Grover, C. (2021). *Word 2007: The missing manual*. O'Reilly Online Learning. Retrieved January 5, 2022, from https://www.oreilly.com/library/view/word-2007-the/059652739X/ch11.html

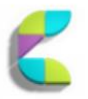

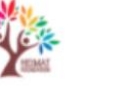

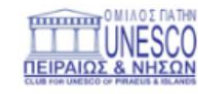

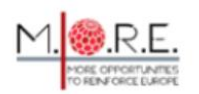

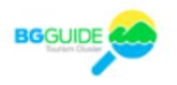

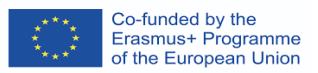

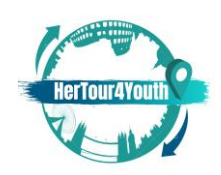

- Joo, H. S. (2017). A study on the development of experts according to UI / UX understanding. *KOREA SCIENCE & ART FORUM*, *31*, 401–411. https://doi.org/10.17548/ksaf.2017.12.30.401
- Lee, J. W., & Ahn, J.-H. (2012). Attention to banner ads and their effectiveness: An eye-tracking approach. *International Journal of Electronic Commerce*, *17*(1), 119–137. <https://doi.org/10.2753/jec1086-4415170105>
- Lumen. (2021). *Layout Designs*. Lumen. Retrieved January 5, 2022, from https://courses.lumenlearning.com/wm-retailmanagement/chapter/store-layout-designs/
- Marshall, A. (2018, July 12). *3 basic components of a website*. Free Spirit Press. Retrieved January 8, 2022, from https://freespiritpress.com/3-basic-components-of-a-website/
- Nediger, M. (2021, October 19). *What is an infographic? Examples, templates, design tips*. Venngage. Retrieved January 9, 2022, from [https://venngage.com/blog/what-is-an](https://venngage.com/blog/what-is-an-infographic/)[infographic/](https://venngage.com/blog/what-is-an-infographic/)
- Techopedia. (2016, December 28). *What is look and feel? - definition from Techopedia*. Techopedia.com. Retrieved January 16, 2022, from <https://www.techopedia.com/definition/20484/look-and-feel-software>
- Touch Stay. (2020, Ocrober 14). Make your own digital travel guide. Touchstay.com. Retrieved January 5, 2022, from<https://touchstay.com/digital-travel-guide/>
- Vaičiukynaitė, E., & Gatautis, R. (2013). Website atmosphere: Towards revisited taxonomy of website elements. *ECONOMICS AND MANAGEMENT*, *18*(3), 537–544. https://doi.org/10.5755/j01.em.18.3.5285

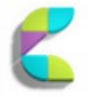

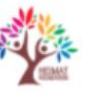

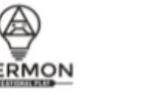

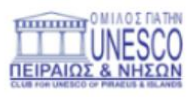

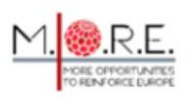

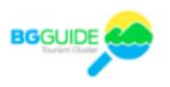